#### 3\_CALCULO\_FROH.R

########### Calculo da endogamia por ROH (FROH) pelo pacote detectRUNS # # Para cálculo de endogamia (com base no genoma, em chr ou por comprimentos), sobreposição de ROH e estatísticas da saída:

# detectRUNS is a R package for the detection of runs of homozygosity (ROH/ROHom) and of heterozygosity (ROHet, a.k.a. "heterozygosity-rich regions") in diploid genomes.

# Mais informações em: https://cran.r-project.org/web/packages/detectRUNS/index.html ###########

rm(list=ls()) options(stringsAsFactors=F)

setwd("direcionar/para/o/diretorio") # Copiar e colar aqui entre os "" o caminho da pasta no qual estão os arquivos

# Instalando o pacote! Remover a # do comando abaixo e rodar para instalar o pacote #install.packages("detectRUNS") library(detectRUNS) # Abrindo o pacote

```
# Arquivo de mapa com: chr, name, pos (cM), pos (bp)
mapFile <- "diretorio/arquivo123.map" #Só funciona com o caminho (NÃO LER O ARQUIVO 
COM 'READ.TABLE'!)
```

```
# Arquivo.hom contendo: group, id, chrom, nSNP, from, to, lengthBps
runsFile <- read.table("roh_out_arquivo123.hom", h=T)
head(runsFile)
dim(runsFile)
runsDF <- runsFile[, c("FID", "IID", "CHR", "NSNP", "POS1", "POS2", "KB")]
dim(runsDF)
colnames(runsDF) <- c("group", "id", "chrom", "nSNP", "from", "to", "lengthBps")
head(runsDF)
## OBS: a saída.hom do plink dá os comprimentos de ROH em KB, e o detectRUNS lê em Bp, 
tem que multiplicar por 1000 ou só tirar os "." como é feito no comando abaixo
runsDF$lengthBps <- as.numeric(gsub("\\.", "", runsDF$lengthBps))
head(runsDF)
```
# Calculando a endogamia (Froh) por cromossomo, por animal (genoma completo) e por animal e classe

```
Froh chr <- Froh inbreeding(runs = runsDF, mapFile = mapFile, genome wide = F) # Por
cromossomo
```
Froh GW <- Froh inbreeding(runsDF, mapFile, genome wide = T) # Por genoma completo

Froh\_class <- Froh\_inbreedingClass(runs = runsDF, mapFile = mapFile, Class = 2) # Por classe (default: 0-2, 2-4, 4-8, 8-16, >16)

# Salvando os resultados

write.table(Froh\_chr, file= "Froh\_chr.txt", quote= F, row.names= F) write.table(Froh\_GW, file= "Froh\_GW.txt", quote= F, row.names= F) write.table(Froh\_class, file= "Froh\_class.txt", quote= F, row.names= F)

# 4\_FROH\_graficos.R

# **Particular**

## 2023-10-04

*########################## #### Graficos de FROH #### ##########################*

rm(list=ls()) options(stringsAsFactors=F)

*# Direcionar para o diretorio* setwd("D:\\PessoalD\\Doutorado\\Cap 2 ROH\\Tutorial\\1\_ROH\_FROH")

*#### FROH por cromossomo ####*

froh\_chr<-read.table("Froh\_chr.txt",h=T) *# Importando FROH por cromossomo* dim(froh\_chr) *# Dimensao: numero de linhas (animais) e colunas*

## [1] 2093 31

froh\_chr[1:5,1:5] *# Visualizando as primeiras 5 linhas e cinco colunas*

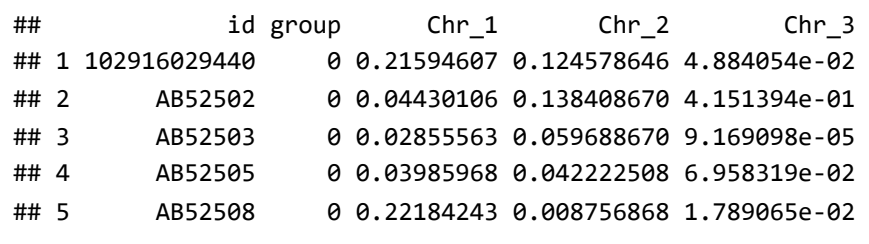

```
mean_chr<-colMeans(froh_chr[,-c(1:2)],na.rm=T) # Calculando a m?dia de FROH por cromossomo
mean_chr # Visualizando
```
## Chr\_1 Chr\_2 Chr\_3 Chr\_4 Chr\_5 Chr\_6 ## 0.05145600 0.07040493 0.05635015 0.05295715 0.07875464 0.06962446 ## Chr\_7 Chr\_8 Chr\_9 Chr\_10 Chr\_11 Chr\_12 ## 0.06529484 0.05833241 0.08163632 0.06654122 0.06084093 0.07023695 ## Chr\_13 Chr\_14 Chr\_15 Chr\_16 Chr\_17 Chr\_18 ## 0.07829137 0.08437571 0.07228278 0.06183384 0.06897990 0.06401125 ## Chr\_19 Chr\_20 Chr\_21 Chr\_22 Chr\_23 Chr\_24 ## 0.08280667 0.08343621 0.08066486 0.08904874 0.09155900 0.07103638 ## Chr\_25 Chr\_26 Chr\_27 Chr\_28 Chr\_29 ## 0.09805656 0.08545276 0.08569222 0.11352964 0.09209414

min(mean\_chr) *# Valor minimo de FROH*

## [1] 0.051456

max(mean\_chr) *# Valor maximo de FROH*

```
## [1] 0.1135296
```

```
# Montando o grafico
# Coeficiente de endogamia (FROH) por cromossomo
b<-barplot(mean_chr,xaxt="n",ylim=c(0,0.12),xlab="Chromosome",ylab=expression("Average inbreeding coeff
icient F"[ROH]))
b
```
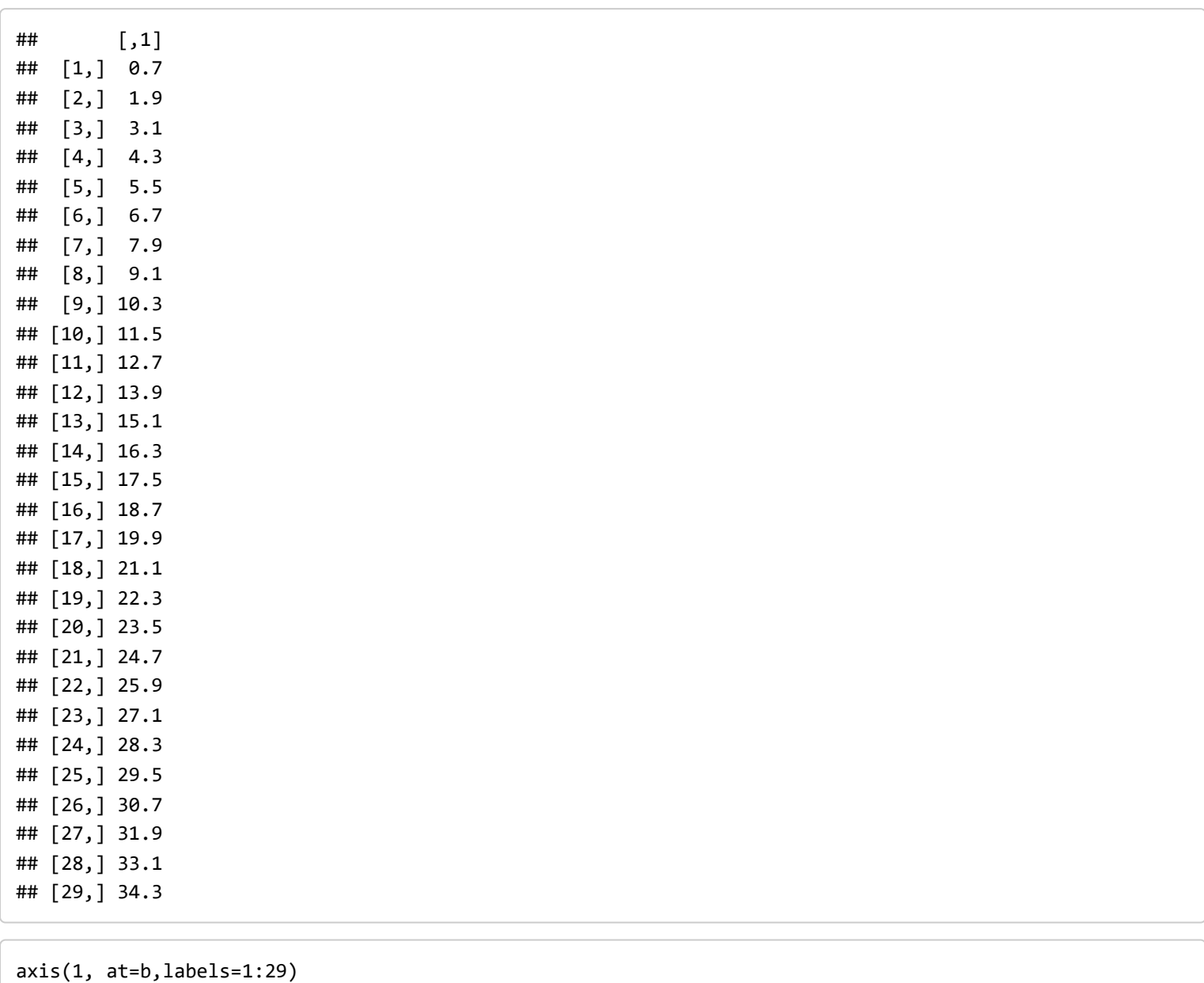

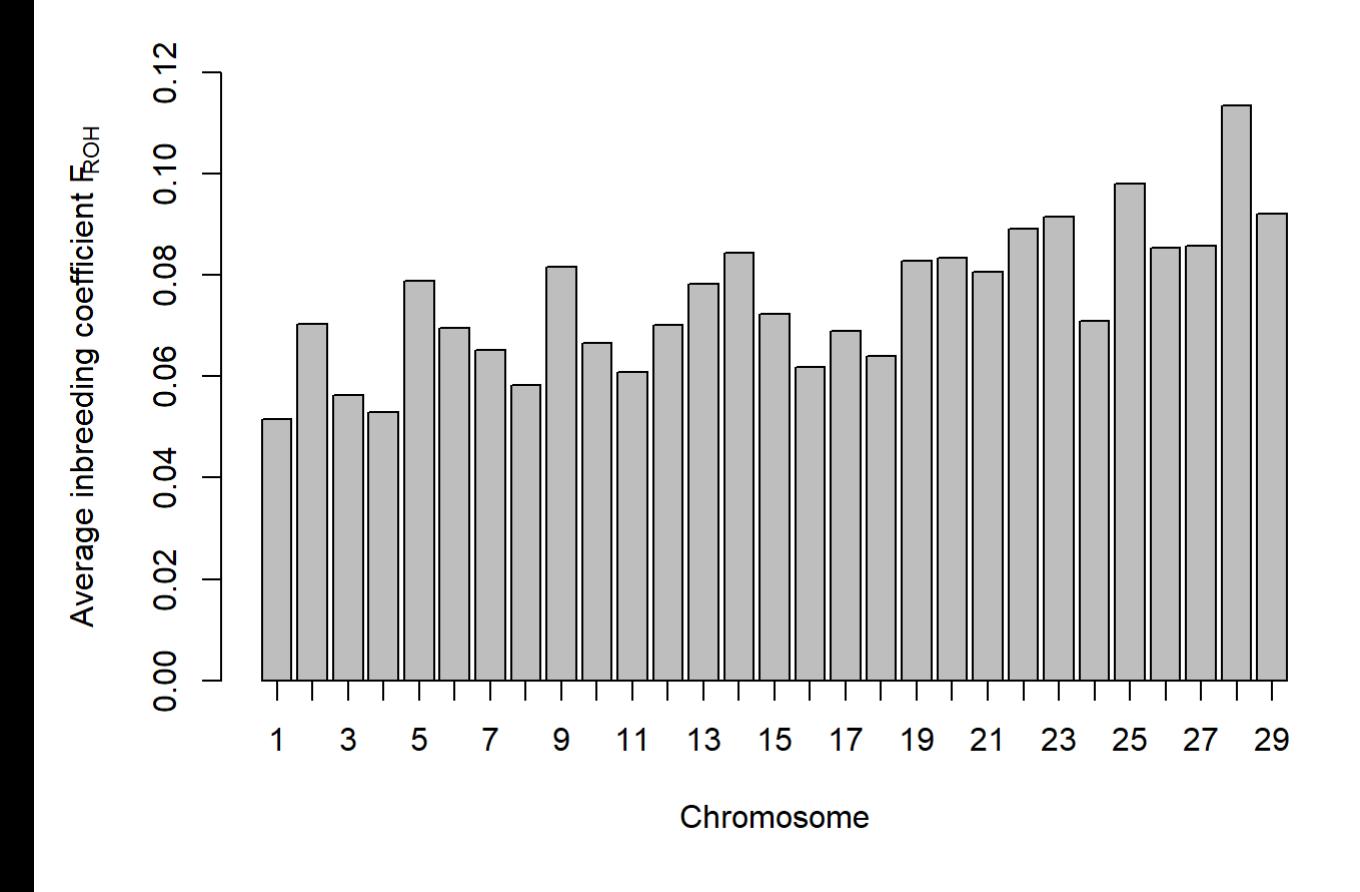

*# Export -> Save as Image ... ou ... Arquivo -> salvar como...*

*#### FROH por classe de ROH ####*

class\_file<-read.table("Froh\_class.txt",h=T) *# importando o arquivo* dim(class\_file) *# Dimensao: numero de linhas (animais) e colunas*

## [1] 2093 12

head(class\_file) *# Visualizando as primeiras 6 linhas*

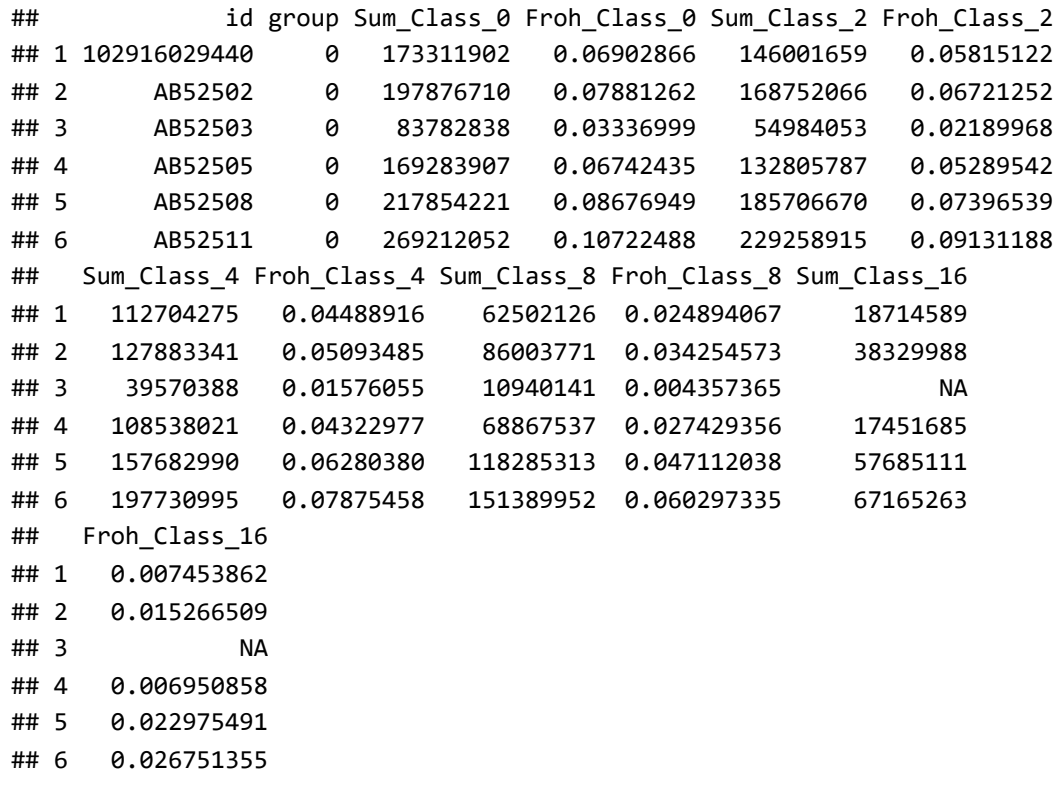

colnames(class\_file) *# Verificando os nomes das colunas*

## [1] "id" "group" "Sum\_Class\_0" "Froh\_Class\_0" ## [5] "Sum\_Class\_2" "Froh\_Class\_2" "Sum\_Class\_4" "Froh\_Class\_4" ## [9] "Sum Class 8" "Froh Class 8" "Sum Class 16" "Froh Class 16"

*#As colunas com "Sum\_..." indicam a soma dos comprimentos de ROHs para cada animal e cada classe #As colunas com "Froh\_..." indicam a m?dia de Froh para cada animal em cada classe*

```
# Criando uma arquivo so com as medias de Froh
froh class<-cbind(class file$Froh Class 0,class_file$Froh_Class_2,
                  class file$Froh Class 4,class file$Froh Class 8,class file$Froh Class 16)
# Atribuindo os nomes as coluans do novo arquivo
colnames(froh class)<-c("Froh Class 0","Froh Class 2","Froh Class 4","Froh Class 8","Froh Class 16")
dim(froh_class) # Dimensao: Numero de linhas (animais) e colunas (classes)
```
## [1] 2093 5

head(froh\_class) *# Visualizando as primeiras 6 linhas do arquivo*

## Froh Class 0 Froh Class 2 Froh Class 4 Froh Class 8 Froh Class 16 ## [1,] 0.06902866 0.05815122 0.04488916 0.024894067 0.007453862 ## [2,] 0.07881262 0.06721252 0.05093485 0.034254573 0.015266509 ## [3,] 0.03336999 0.02189968 0.01576055 0.004357365 NA ## [4,] 0.06742435 0.05289542 0.04322977 0.027429356 0.006950858 ## [5,] 0.08676949 0.07396539 0.06280380 0.047112038 0.022975491 ## [6,] 0.10722488 0.09131188 0.07875458 0.060297335 0.026751355

```
#Alguns animais nao tem ROH em algumas classes. Ex.: animal 3 nao tem ROH na classe 5 (acima de >16Kb)
# Por isso, usar a funcao "na.rm = ..."
media<-rbind(mean(froh_class[,1]),mean(froh_class[,2]),mean(froh_class[,3],na.rm=T),mean(froh_class[,
4],na.rm=T),mean(froh_class[,4],na.rm=T))
media<-as.matrix(media)
row.names(media)<-c("1-2Mb","2-4Mb","4-8Mb","8-16Mb",">16Mb")
media
```
## [,1] ## 1-2Mb 0.05832895 ## 2-4Mb 0.04366051 ## 4-8Mb 0.03239830 ## 8-16Mb 0.02288662 ## >16Mb 0.02288662

max(media)

## [1] 0.05832895

*# Montando o grafico # Coeficiente de endogamia (FROH) por classe de ROH* barplot(t(media),ylim=c(0,0.1),ylab="FROH mean", xlab="ROH size")

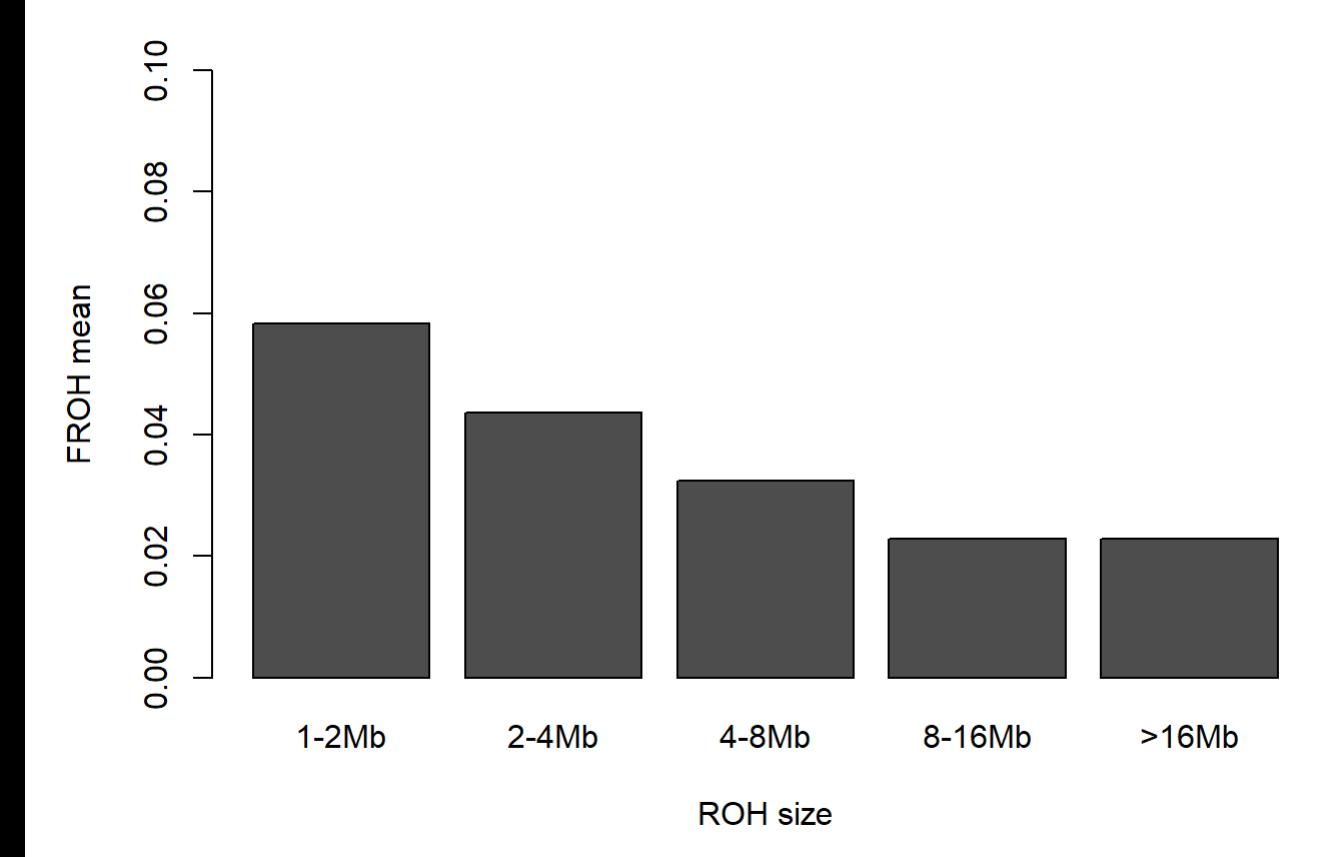

# 5\_Trait\_FROH.R

# **Particular**

### 2023-10-04

*############################################### #### Variacao da caracteristica com a FROH #### ###############################################*

```
rm(list=ls())
options(stringsAsFactors=F)
```

```
setwd("D:\\PessoalD\\Doutorado\\Cap 2 ROH\\Tutorial\\1_ROH_FROH")
```
*## Importando o arquivo com a endogamia (FROH) por animal ## # Esse arquivo foi obtido com o script 3\_Calculo\_FROH* Froh\_GW<-read.table("Froh\_GW.txt",h=T) *# Importando* dim(Froh\_GW) *# Numero de linhas (animais) e colunas*

## [1] 2093 4

head(Froh\_GW) *# Visuzalizando as primeiras 6 linhas do arquivo*

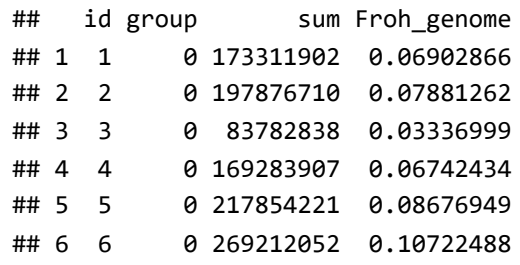

*## Importando o arquivo com os dados fenotipicos ####* dados=read.table("dados.txt",h=T) *# Se o arquivo tiver cabecalho, usar "h=T", se nao, usar "h=F" # Neste caso o arquivo tem duas colunas, identificacao do animal e fenotipo* head(dados)

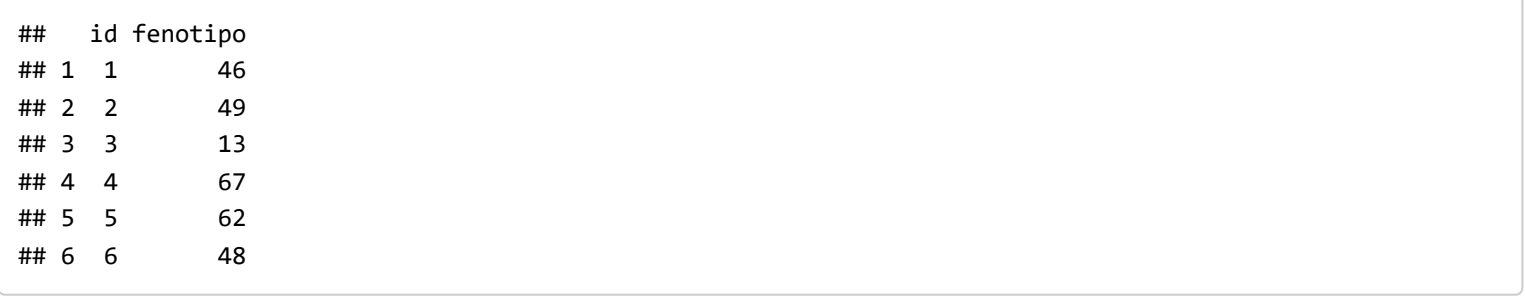

*# Para o proximo passo vamos unir os dois arquivos: endogamia e fenotipo # Vamos unir pela coluna da identificacao do animal # Entao, o cabecalho da coluna de identificacao do animal deve ser o mesmo nos dois arquivos, por exemp lo "id" # Caso seja diferente, podemos usar o comando abaixo para mudar o nome das colunas # ESSA PARTE NAO E NECESSARIA SE O NOME DAS COLUNAS DOS ANIMAIS JA E IGUAL ENTRE OS ARQUIVOS # Esses comandos so funcionam se o arquivo for um data.frame #str(dados) # Para verificar se e um data frame #dados<-as.data.frame(dados) # Se nao for, esse comando transforma em data.frame* names(dados)[1]<-"id" *# A primeira coluna desse arquivo tem os animais e sera nomeada "id" # Para este exemplo, vamos selecionar do arquivo de Froh a mesma quantidade que temos no arquivo de dad os usado como exemplo # Na pratica, com ambos os arquivos completos com todos os animais, nao é necessario selecionar*

## [1] 50 2

Froh\_GW1<-Froh\_GW[1:50,] *#Vamos selecionar os 50 animais no arquivo de Froh* names(Froh\_GW1)[1]<-"id" *# A primeira coluna desse arquivo tem os animais e sera nomeada "id"* head(Froh\_GW1)

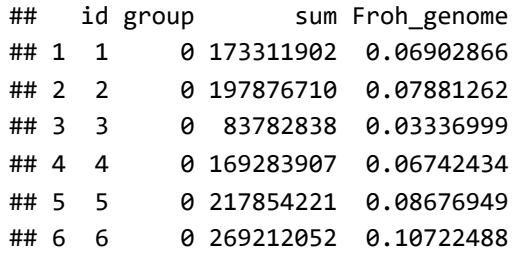

*# Isto é apenas para este exemplo*

dim(dados) *# tem 50 animais*

*# Com o comando abaixo, unir os dois arquivos* dados1<-merge(Froh\_GW1,dados,by=intersect("id","id")) *# unindo os dados pela coluna de id* dim(dados1) *# Numero de linhas (animais) comuns entre os dois arquivos (que tem fenotipo e endogamia) e numero de colunas*

## [1] 50 5

dados2<-dados1[order(dados1\$Froh\_genome),] *# Ordenando pelo FROH* head(dados2) *# Visualizando as primeiras 6 linhas do arquivo*

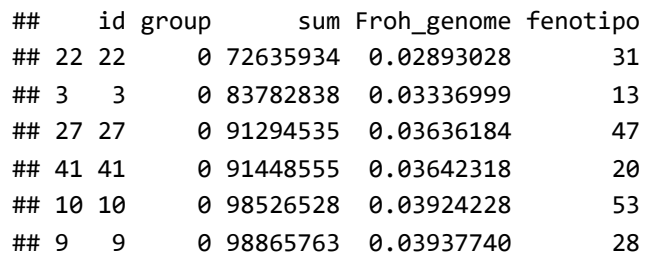

*#### Grafico da relacao entre caracteristica e endogamia ####*

*# Essa primeira parte e apenas para visualizar a linha de tendencia* colnames(dados2) *# Verificando o nome das colunas*

```
regressao=lm(fenotipo~Froh_genome,data=dados2) # Criando um arquivo com a regressao da coluna 'fenotip
o' em relacao a coluna 'Froh_genome' 
max(dados2$fenotipo) #Para saber o limite maximo do eixo y
```
## [1] 69

*# Exemplo hipotetico de variacao de uma caracteristica com o coeficiente de endogamia (FROH)* plot(dados2\$Froh\_genome, dados2\$fenotipo,type="n", xlab=expression("Inbreeding coefficient (%) F"[RO H]),ylab="Phenotype")

abline(coef(regressao),lty=1,lwd=2)

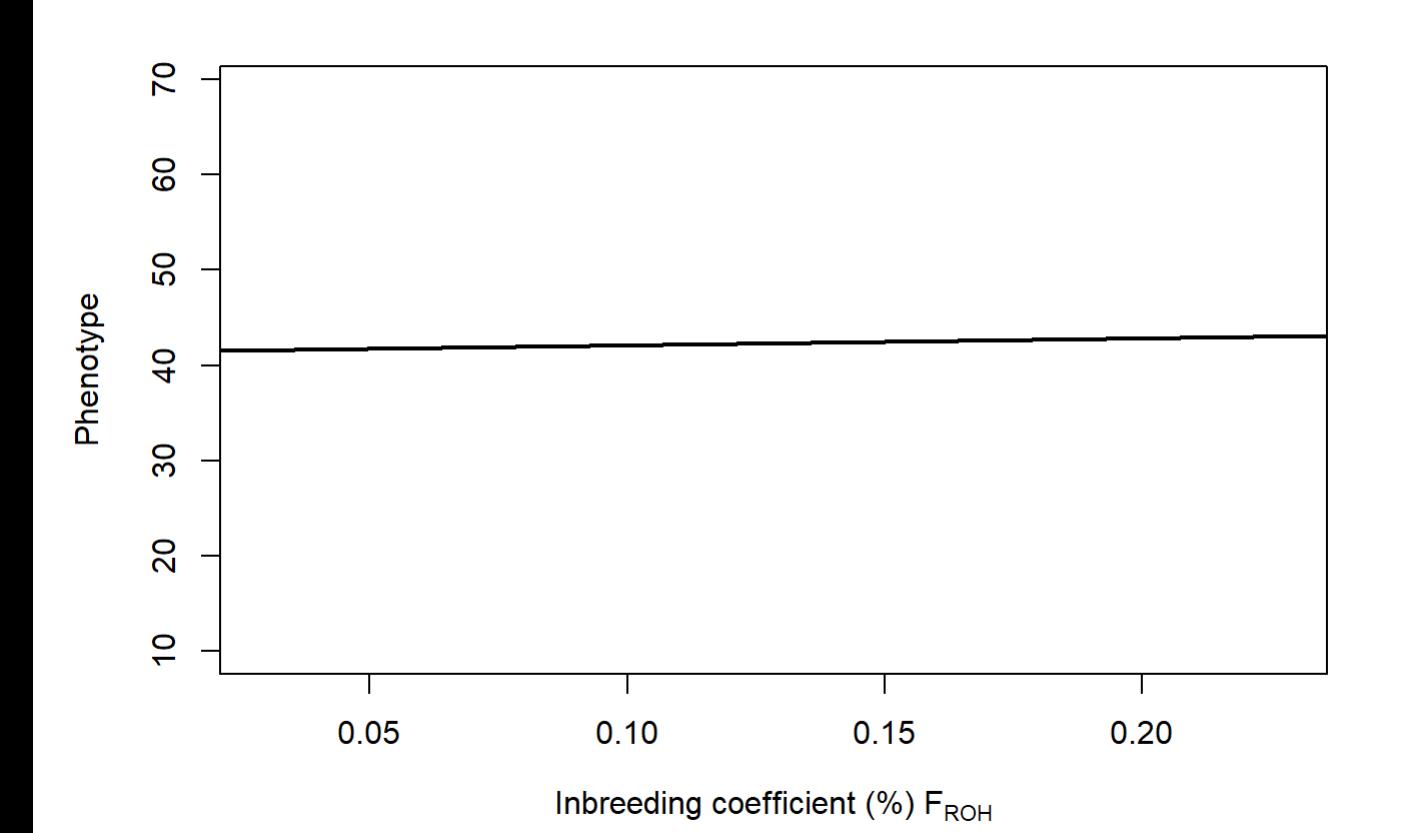

*# Neste exemplo, o grafico quase nao apresenta variacao*

*# Como se a endogamia nao afetasse o fenotipo (nem melhorando, nem piorando)*

*# Isso se deve ao fato de que para este exemplo foram usados poucos dados (50 fenotipos)*

*####################################################### ############## Resultados da regressao ################ # Coeficiente linear, nivel de significancia e outros # #######################################################*

*# Abaixo tem a descricao dos parametros que podem ser obtidos da analise* summary(regressao)\$coefficients[1] *#Retorna o primeiro coeff. = Intercept* summary(regressao)\$coefficients[2] *#Retorna o segundo coeff. = Linear*

## [1] 7.031833

sigma(regressao) *#Retorna o Residual standard error*

## [1] 17.5491

summary(regressao)\$fstatistic[3] *#Retorna os graus deliberdade*

## dendf ## 48

summary(regressao)\$r.squared *#Retorna o R-squared*

## [1] 0.0002077465

summary(regressao)\$adj.r.squared *#Retorna o AdjustedR-squared*

## [1] -0.02062126

summary(regressao)\$fstatistic[1] *#Retorna a estatistica F*

## value ## 0.009973904

summary(regressao)\$coefficients[8] *#Retorna o p-value do coeff. linear*

```
## [1] 0.9208639
```

```
# Criando um arquivo com todos estes resultados
geral_results<-rbind((summary(regressao)$coefficients[1]),(summary(regressao)$coefficients[2]),
                      (sigma(regressao)),(summary(regressao)$fstatistic[3]),(summary(regressao)$r.square
d),
                      (summary(regressao)$adj.r.squared),(summary(regressao)$fstatistic[1]),(summary(reg
ressao)$coefficients[8]))
row.names(geral_results)<-c("Intercepto","Coeficiente_linear","Desvio_padrao_residual",
                             "Graus_de_liberdade","R-squared", "R-squared_ajustado",
                             "F-statistics","p-value")
geral_results
```
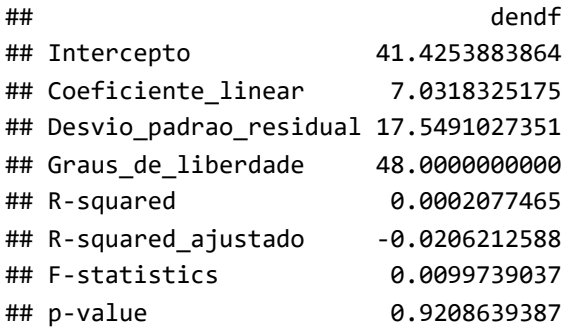

*# Salvando os resultados*

write.table(geral\_results,"resultados\_regressao\_geral.txt",row.names=T,col.names=F,quote=F,sep="\t")

*############################################################## # Variacao da caracteristica com a FROH e cada cromossomo #### ##############################################################*

*#### Grafico caracteristicas x FROH x cromossomo ####*

*# Importando arquivo de endogamiapor cromossomo* froh\_chr<-read.table("Froh\_chr.txt",h=T) froh\_chr[1:5,1:5] *# visualizando as primeiras linhas e colunas*

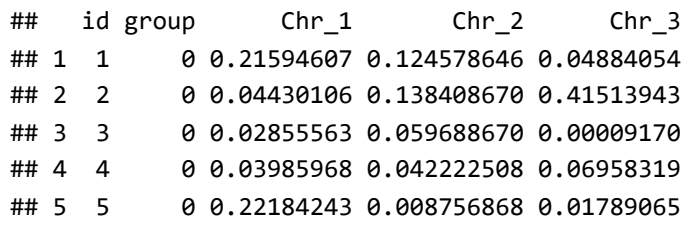

*# Unindo o arquivo de endogamia por cromossomo e fenotipo* dados3<-merge(froh chr,dados,by=intersect("id","id")) dim(dados3) *# Numero de linhas (animais) comuns entre os dois arquivos (que tem fenotipo e endogamia) e numero de colunas*

## [1] 50 32

dados3[1:5,1:5] *# visualizando as primeiras linhas e colunas*

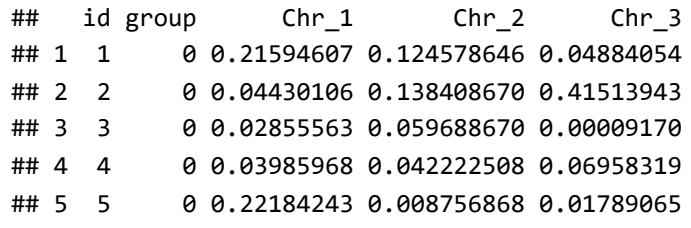

colnames(dados3)

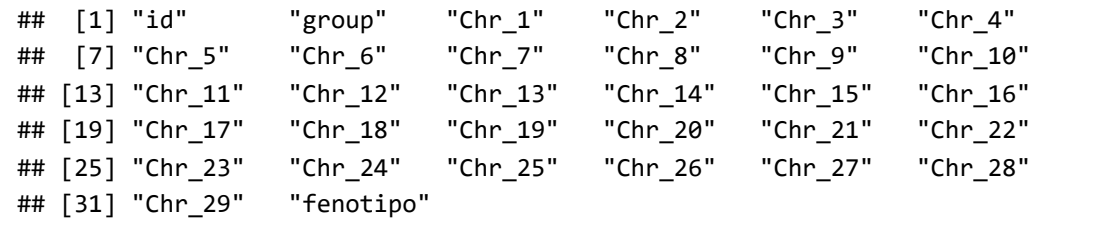

head(dados)

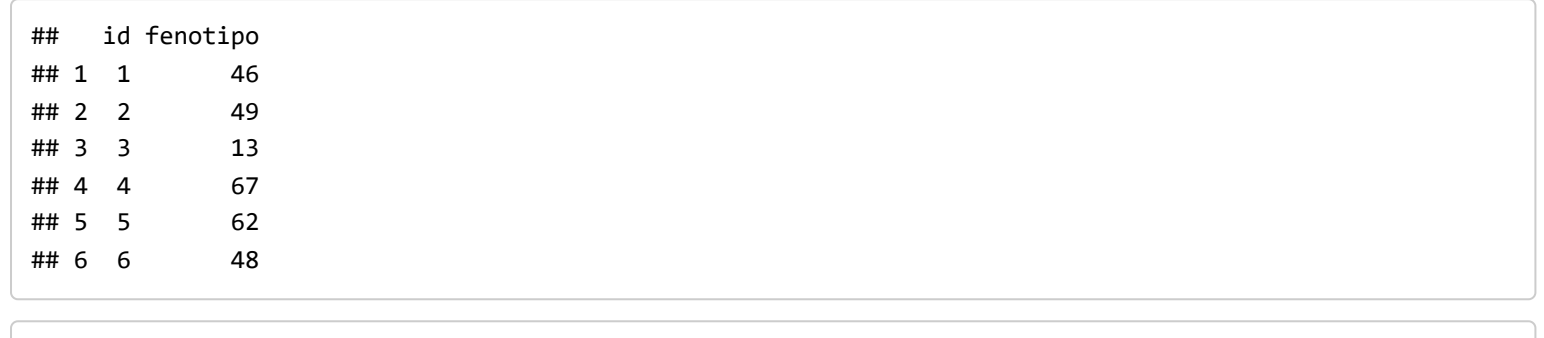

head(froh\_chr)

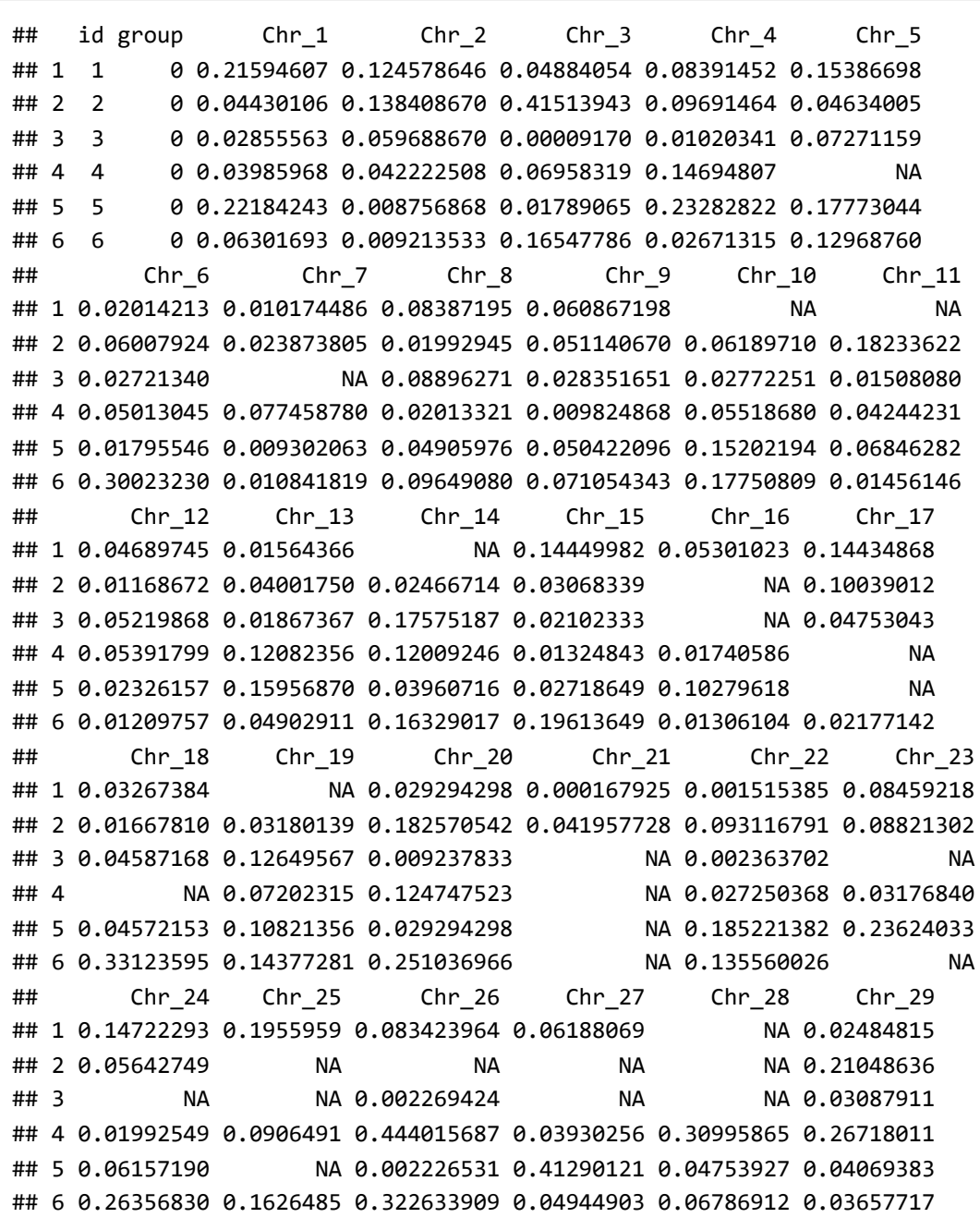

*#### PLOT PDF Caracteristica x FROH x CHR #### # Exemplo hipotetico de variacao de uma caracteristica com o coeficiente de endogamia (FROH) por cromos somo* pdf("Exemplo\_caract\_FROH\_CHR.pdf",height=27.8,width=50,pointsize=25) par(mfrow=c(5,6)) *#### Chr\_1* regressao1<-lm(fenotipo~Chr\_1,dados3) plot(dados3\$Chr\_1,dados3\$fenotipo,main="BTA1", ylim=c(10,70),type="n", xlab="",ylab="",cex.main=1.8) abline(coef(regressao1),lty=1,lwd=2) *#### Chr\_2* regressao2<-lm(fenotipo~Chr\_2,dados3) plot(dados3\$Chr\_2,dados3\$fenotipo,main="BTA2",ylim=c(10,70),type="n", xlab="",ylab="",cex.main=1.8) abline(coef(regressao2),lty=1,lwd=2) *#### Chr\_3* regressao3<-lm(fenotipo~Chr\_3,dados3) plot(dados3\$Chr\_3,dados3\$fenotipo,main="BTA3",ylim=c(10,70),type="n", xlab="",ylab="",cex.main=1.8) abline(coef(regressao3),lty=1,lwd=2) *#### Chr\_4* regressao4<-lm(fenotipo~Chr\_4,dados3) plot(dados3\$Chr\_4,dados3\$fenotipo,main="BTA4",ylim=c(10,70),type="n", xlab="",ylab="",cex.main=1.8) abline(coef(regressao4),lty=1,lwd=2) *#### Chr\_5* regressao5<-lm(fenotipo~Chr\_5,dados3) plot(dados3\$Chr\_5,dados3\$fenotipo,main="BTA5",ylim=c(10,70),type="n", xlab="",ylab="",cex.main=1.8) abline(coef(regressao5),lty=1,lwd=2) *#### Chr\_6* regressao6<-lm(fenotipo~Chr\_6,dados3) plot(dados3\$Chr 6,dados3\$fenotipo,main="BTA6",ylim=c(10,70),type="n", xlab="",ylab="",cex.main=1.8) abline(coef(regressao6),lty=1,lwd=2) *#### Chr\_7* regressao7<-lm(fenotipo~Chr\_7,dados3) plot(dados3\$Chr\_7,dados3\$fenotipo,main="BTA7",ylim=c(10,70),type="n", xlab="",ylab="",cex.main=1.8) abline(coef(regressao7),lty=1,lwd=2) *#### Chr\_8* regressao8<-lm(fenotipo~Chr\_8,dados3) plot(dados3\$Chr\_8,dados3\$fenotipo,main="BTA8",ylim=c(10,70),type="n", xlab="",ylab="",cex.main=1.8) abline(coef(regressao8),lty=1,lwd=2) *#### Chr\_9* regressao9<-lm(fenotipo~Chr\_9,dados3) plot(dados3\$Chr\_9,dados3\$fenotipo,main="BTA9",ylim=c(10,70),type="n", xlab="",ylab="",cex.main=1.8) abline(coef(regressao9),lty=1,lwd=2) *#### Chr\_10* regressao10<-lm(fenotipo~Chr\_10,dados3) plot(dados3\$Chr 10,dados3\$fenotipo,main="BTA10",ylim=c(10,70),type="n", xlab="",ylab="",cex.main=1.8) abline(coef(regressao10),lty=1,lwd=2)

*#### Chr\_11* regressao11<-lm(fenotipo~Chr\_11,dados3) plot(dados3\$Chr\_11,dados3\$fenotipo,main="BTA11",ylim=c(10,70),type="n", xlab="",ylab="",cex.main=1.8) abline(coef(regressao11),lty=1,lwd=2) *#### Chr\_12* regressao12<-lm(fenotipo~Chr\_12,dados3) plot(dados3\$Chr\_12,dados3\$fenotipo,main="BTA12",ylim=c(10,70),type="n", xlab="",ylab="",cex.main=1.8) abline(coef(regressao12),lty=1,lwd=2) *#### Chr\_13* regressao13<-lm(fenotipo~Chr\_13,dados3) plot(dados3\$Chr\_13,dados3\$fenotipo,main="BTA13",ylim=c(10,70),type="n", xlab="",ylab="",cex.main=1.8) abline(coef(regressao13),lty=1,lwd=2) *#### Chr\_14* regressao14<-lm(fenotipo~Chr\_14,dados3) plot(dados3\$Chr\_14,dados3\$fenotipo,main="BTA14",ylim=c(10,70),type="n", xlab="",ylab="",cex.main=1.8) abline(coef(regressao14),lty=1,lwd=2) *#### Chr\_15* regressao15<-lm(fenotipo~Chr\_15,dados3) plot(dados3\$Chr\_15,dados3\$fenotipo,main="BTA15",ylim=c(10,70),type="n", xlab="",ylab="",cex.main=1.8) abline(coef(regressao15),lty=1,lwd=2) *#### Chr\_16* regressao16<-lm(fenotipo~Chr\_16,dados3) plot(dados3\$Chr\_16,dados3\$fenotipo,main="BTA16",ylim=c(10,70),type="n", xlab="",ylab="",cex.main=1.8) abline(coef(regressao16),lty=1,lwd=2) *#### Chr\_17* regressao17<-lm(fenotipo~Chr\_17,dados3) plot(dados3\$Chr\_17,dados3\$fenotipo,main="BTA17",ylim=c(10,70),type="n", xlab="",ylab="",cex.main=1.8) abline(coef(regressao17),lty=1,lwd=2) *#### Chr\_18* regressao18<-lm(fenotipo~Chr\_18,dados3) plot(dados3\$Chr\_18,dados3\$fenotipo,main="BTA18",ylim=c(10,70),type="n", xlab="",ylab="",cex.main=1.8) abline(coef(regressao18),lty=1,lwd=2) *#### Chr\_19* regressao19<-lm(fenotipo~Chr\_19,dados3) plot(dados3\$Chr\_19,dados3\$fenotipo,main="BTA19",ylim=c(10,70),type="n", xlab="",ylab="",cex.main=1.8) abline(coef(regressao19),lty=1,lwd=2) *#### Chr\_20* regressao20<-lm(fenotipo~Chr\_20,dados3) plot(dados3\$Chr\_20,dados3\$fenotipo,main="BTA20",ylim=c(10,70),type="n", xlab="",ylab="",cex.main=1.8) abline(coef(regressao20),lty=1,lwd=2) *#### Chr\_21* regressao21<-lm(fenotipo~Chr\_21,dados3) plot(dados3\$Chr\_21,dados3\$fenotipo,main="BTA21",ylim=c(10,70),type="n", xlab="",ylab="",cex.main=1.8) abline(coef(regressao21),lty=1,lwd=2) *#### Chr\_22* regressao22<-lm(fenotipo~Chr\_22,dados3) plot(dados3\$Chr\_22,dados3\$fenotipo,main="BTA22",ylim=c(10,70),type="n", xlab="",ylab="",cex.main=1.8) abline(coef(regressao22),lty=1,lwd=2)

*#### Chr\_23* regressao23<-lm(fenotipo~Chr\_23,dados3)

```
plot(dados3$Chr_23,dados3$fenotipo,main="BTA23",ylim=c(10,70),type="n", xlab="",ylab="",cex.main=1.8)
abline(coef(regressao23),lty=1,lwd=2)
```
*#### Chr\_24* regressao24<-lm(fenotipo~Chr\_24,dados3) plot(dados3\$Chr\_24,dados3\$fenotipo,main="BTA24",ylim=c(10,70),type="n", xlab="",ylab="",cex.main=1.8) abline(coef(regressao24),lty=1,lwd=2)

*#### Chr\_25* regressao25<-lm(fenotipo~Chr\_25,dados3) plot(dados3\$Chr 25,dados3\$fenotipo,main="BTA25",ylim=c(10,70),type="n", xlab="",ylab="",cex.main=1.8) abline(coef(regressao25),lty=1,lwd=2)

*#### Chr\_26* regressao26<-lm(fenotipo~Chr\_26,dados3) plot(dados3\$Chr\_26,dados3\$fenotipo,main="BTA26",ylim=c(10,70),type="n", xlab="",ylab="",cex.main=1.8) abline(coef(regressao26),lty=1,lwd=2)

*#### Chr\_27* regressao27<-lm(fenotipo~Chr\_27,dados3) plot(dados3\$Chr\_27,dados3\$fenotipo,main="BTA27",ylim=c(10,70),type="n", xlab="",ylab="",cex.main=1.8) abline(coef(regressao27),lty=1,lwd=2)

*#### Chr\_28* regressao28<-lm(fenotipo~Chr\_28,dados3) plot(dados3\$Chr\_28,dados3\$fenotipo,main="BTA28",ylim=c(10,70),type="n", xlab="",ylab="",cex.main=1.8) abline(coef(regressao28),lty=1,lwd=2)

*#### Chr\_29* regressao29<-lm(fenotipo~Chr\_29,dados3) plot(dados3\$Chr\_29,dados3\$fenotipo,main="BTA29",ylim=c(10,70),type="n", xlab="",ylab="",cex.main=1.8) abline(coef(regressao29),lty=1,lwd=2)

```
#par(xpd=TRUE)
#legend("top",inset=c(0,-0.1),horiz=T,c("regressao"),lty=1, bty="n",lwd=2)
```
dev.off()

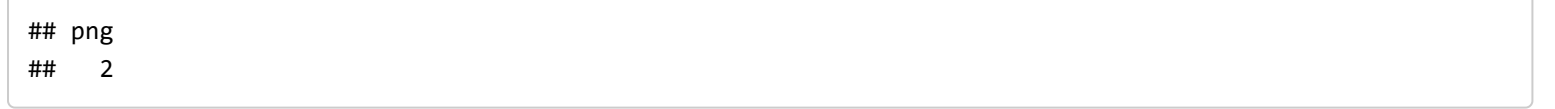

```
#######################################################
# Se ja conferiu o script para todos os cromossomo, segue a dica:
# Clicar na setinha que fica do lado esquerdo (ao lado do titulo): PLOT PDF regressao x FROH x CHR
# Isso vai reduzir todos os comandos a apenas uma linha
# Fica mais facil para selecionar a linha e rodar tudo de uma vez
# E mais facil do que ficar selecionando o script todo ate o ultimo CHR
#######################################################
####### Resultados da regressao por cromossomo ########
# Coeficiente linear, nivel de significancia e outros #
#######################################################
#### Resultados por cromossomo ####
chr1<-rbind((summary(regressao1)$coefficients[1]),(summary(regressao1)$coefficients[2]),
             (sigma(regressao1)),(summary(regressao1)$fstatistic[3]),(summary(regressao1)$r.squared),
             (summary(regressao1)$adj.r.squared),(summary(regressao1)$fstatistic[1]),(summary(regressao
1)$coefficients[8]))
chr2<-rbind((summary(regressao2)$coefficients[1]),(summary(regressao2)$coefficients[2]),
             (sigma(regressao2)),(summary(regressao2)$fstatistic[3]),(summary(regressao2)$r.squared),
             (summary(regressao2)$adj.r.squared),(summary(regressao2)$fstatistic[1]),(summary(regressao
2)$coefficients[8]))
chr3<-rbind((summary(regressao3)$coefficients[1]),(summary(regressao3)$coefficients[2]),
             (sigma(regressao3)),(summary(regressao3)$fstatistic[3]),(summary(regressao3)$r.squared),
             (summary(regressao3)$adj.r.squared),(summary(regressao3)$fstatistic[1]),(summary(regressao
3)$coefficients[8]))
chr4<-rbind((summary(regressao4)$coefficients[1]),(summary(regressao4)$coefficients[2]),
             (sigma(regressao4)),(summary(regressao4)$fstatistic[3]),(summary(regressao4)$r.squared),
             (summary(regressao4)$adj.r.squared),(summary(regressao4)$fstatistic[1]),(summary(regressao
4)$coefficients[8]))
chr5<-rbind((summary(regressao5)$coefficients[1]),(summary(regressao5)$coefficients[2]),
             (sigma(regressao5)),(summary(regressao5)$fstatistic[3]),(summary(regressao5)$r.squared),
             (summary(regressao5)$adj.r.squared),(summary(regressao5)$fstatistic[1]),(summary(regressao
5)$coefficients[8]))
chr6<-rbind((summary(regressao6)$coefficients[1]),(summary(regressao6)$coefficients[2]),
             (sigma(regressao6)),(summary(regressao6)$fstatistic[3]),(summary(regressao6)$r.squared),
             (summary(regressao6)$adj.r.squared),(summary(regressao6)$fstatistic[1]),(summary(regressao
6)$coefficients[8]))
chr7<-rbind((summary(regressao7)$coefficients[1]),(summary(regressao7)$coefficients[2]),
             (sigma(regressao7)),(summary(regressao7)$fstatistic[3]),(summary(regressao7)$r.squared),
             (summary(regressao7)$adj.r.squared),(summary(regressao7)$fstatistic[1]),(summary(regressao
7)$coefficients[8]))
chr8<-rbind((summary(regressao8)$coefficients[1]),(summary(regressao8)$coefficients[2]),
             (sigma(regressao8)),(summary(regressao8)$fstatistic[3]),(summary(regressao8)$r.squared),
```
(summary(regressao8)\$adj.r.squared),(summary(regressao8)\$fstatistic[1]),(summary(regressao

8)\$coefficients[8]))

```
chr9<-rbind((summary(regressao9)$coefficients[1]),(summary(regressao9)$coefficients[2]),
             (sigma(regressao9)),(summary(regressao9)$fstatistic[3]),(summary(regressao9)$r.squared),
             (summary(regressao9)$adj.r.squared),(summary(regressao9)$fstatistic[1]),(summary(regressao
9)$coefficients[8]))
chr10<-rbind((summary(regressao10)$coefficients[1]),(summary(regressao10)$coefficients[2]),
              (sigma(regressao10)),(summary(regressao10)$fstatistic[3]),(summary(regressao10)$r.square
d),
              (summary(regressao10)$adj.r.squared),(summary(regressao10)$fstatistic[1]),(summary(regress
ao10)$coefficients[8]))
chr11<-rbind((summary(regressao11)$coefficients[1]),(summary(regressao11)$coefficients[2]),
              (sigma(regressao11)),(summary(regressao11)$fstatistic[3]),(summary(regressao11)$r.square
d),
              (summary(regressao11)$adj.r.squared),(summary(regressao11)$fstatistic[1]),(summary(regress
ao11)$coefficients[8]))
chr12<-rbind((summary(regressao12)$coefficients[1]),(summary(regressao12)$coefficients[2]),
              (sigma(regressao12)),(summary(regressao12)$fstatistic[3]),(summary(regressao12)$r.square
d),
              (summary(regressao12)$adj.r.squared),(summary(regressao12)$fstatistic[1]),(summary(regress
ao12)$coefficients[8]))
chr13<-rbind((summary(regressao13)$coefficients[1]),(summary(regressao13)$coefficients[2]),
              (sigma(regressao13)),(summary(regressao13)$fstatistic[3]),(summary(regressao13)$r.square
d),
              (summary(regressao13)$adj.r.squared),(summary(regressao13)$fstatistic[1]),(summary(regress
ao13)$coefficients[8]))
chr14<-rbind((summary(regressao14)$coefficients[1]),(summary(regressao14)$coefficients[2]),
              (sigma(regressao14)),(summary(regressao14)$fstatistic[3]),(summary(regressao14)$r.square
d),
              (summary(regressao14)$adj.r.squared),(summary(regressao14)$fstatistic[1]),(summary(regress
ao14)$coefficients[8]))
chr15<-rbind((summary(regressao15)$coefficients[1]),(summary(regressao15)$coefficients[2]),
              (sigma(regressao15)),(summary(regressao15)$fstatistic[3]),(summary(regressao15)$r.square
d),
              (summary(regressao15)$adj.r.squared),(summary(regressao15)$fstatistic[1]),(summary(regress
ao15)$coefficients[8]))
chr16<-rbind((summary(regressao16)$coefficients[1]),(summary(regressao16)$coefficients[2]),
              (sigma(regressao16)),(summary(regressao16)$fstatistic[3]),(summary(regressao16)$r.square
d),
              (summary(regressao16)$adj.r.squared),(summary(regressao16)$fstatistic[1]),(summary(regress
ao16)$coefficients[8]))
chr17<-rbind((summary(regressao17)$coefficients[1]),(summary(regressao17)$coefficients[2]),
              (sigma(regressao17)),(summary(regressao17)$fstatistic[3]),(summary(regressao17)$r.square
d),
              (summary(regressao17)$adj.r.squared),(summary(regressao17)$fstatistic[1]),(summary(regress
ao17)$coefficients[8]))
chr18<-rbind((summary(regressao18)$coefficients[1]),(summary(regressao18)$coefficients[2]),
              (sigma(regressao18)),(summary(regressao18)$fstatistic[3]),(summary(regressao18)$r.square
d),
              (summary(regressao18)$adj.r.squared),(summary(regressao18)$fstatistic[1]),(summary(regress
ao18)$coefficients[8]))
chr19<-rbind((summary(regressao19)$coefficients[1]),(summary(regressao19)$coefficients[2]),
```

```
 (sigma(regressao19)),(summary(regressao19)$fstatistic[3]),(summary(regressao19)$r.square
d),
              (summary(regressao19)$adj.r.squared),(summary(regressao19)$fstatistic[1]),(summary(regress
ao19)$coefficients[8]))
chr20<-rbind((summary(regressao20)$coefficients[1]),(summary(regressao20)$coefficients[2]),
              (sigma(regressao20)),(summary(regressao20)$fstatistic[3]),(summary(regressao20)$r.square
d),
              (summary(regressao20)$adj.r.squared),(summary(regressao20)$fstatistic[1]),(summary(regress
ao20)$coefficients[8]))
chr21<-rbind((summary(regressao21)$coefficients[1]),(summary(regressao21)$coefficients[2]),
              (sigma(regressao21)),(summary(regressao21)$fstatistic[3]),(summary(regressao21)$r.square
d),
              (summary(regressao21)$adj.r.squared),(summary(regressao21)$fstatistic[1]),(summary(regress
ao21)$coefficients[8]))
chr22<-rbind((summary(regressao22)$coefficients[1]),(summary(regressao22)$coefficients[2]),
              (sigma(regressao22)),(summary(regressao22)$fstatistic[3]),(summary(regressao22)$r.square
d),
              (summary(regressao22)$adj.r.squared),(summary(regressao22)$fstatistic[1]),(summary(regress
ao22)$coefficients[8]))
chr23<-rbind((summary(regressao23)$coefficients[1]),(summary(regressao23)$coefficients[2]),
              (sigma(regressao23)),(summary(regressao23)$fstatistic[3]),(summary(regressao23)$r.square
d),
              (summary(regressao23)$adj.r.squared),(summary(regressao23)$fstatistic[1]),(summary(regress
ao23)$coefficients[8]))
chr24<-rbind((summary(regressao24)$coefficients[1]),(summary(regressao24)$coefficients[2]),
              (sigma(regressao24)),(summary(regressao24)$fstatistic[3]),(summary(regressao24)$r.square
d),
              (summary(regressao24)$adj.r.squared),(summary(regressao24)$fstatistic[1]),(summary(regress
ao24)$coefficients[8]))
chr25<-rbind((summary(regressao25)$coefficients[1]),(summary(regressao25)$coefficients[2]),
              (sigma(regressao25)),(summary(regressao25)$fstatistic[3]),(summary(regressao25)$r.square
d),
              (summary(regressao25)$adj.r.squared),(summary(regressao25)$fstatistic[1]),(summary(regress
ao25)$coefficients[8]))
chr26<-rbind((summary(regressao26)$coefficients[1]),(summary(regressao26)$coefficients[2]),
              (sigma(regressao26)),(summary(regressao26)$fstatistic[3]),(summary(regressao26)$r.square
d),
              (summary(regressao26)$adj.r.squared),(summary(regressao26)$fstatistic[1]),(summary(regress
ao26)$coefficients[8]))
chr27<-rbind((summary(regressao27)$coefficients[1]),(summary(regressao27)$coefficients[2]),
              (sigma(regressao27)),(summary(regressao27)$fstatistic[3]),(summary(regressao27)$r.square
d),
              (summary(regressao27)$adj.r.squared),(summary(regressao27)$fstatistic[1]),(summary(regress
ao27)$coefficients[8]))
chr28<-rbind((summary(regressao28)$coefficients[1]),(summary(regressao28)$coefficients[2]),
              (sigma(regressao28)),(summary(regressao28)$fstatistic[3]),(summary(regressao28)$r.square
d),
              (summary(regressao28)$adj.r.squared),(summary(regressao28)$fstatistic[1]),(summary(regress
ao28)$coefficients[8]))
chr29<-rbind((summary(regressao29)$coefficients[1]),(summary(regressao29)$coefficients[2]),
```
d),

(sigma(regressao29)),(summary(regressao29)\$fstatistic[3]),(summary(regressao29)\$r.square

(summary(regressao29)\$adj.r.squared),(summary(regressao29)\$fstatistic[1]),(summary(regress

ao29)\$coefficients[8]))

```
#### Unindo os resultados ####
results<-rbind(chr1,chr2,chr3,chr4,chr5,chr6,chr7,chr8,chr9,chr10,
                chr11,chr12,chr13,chr14,chr15,chr16,chr17,chr18,chr19,
                chr20,chr21,chr22,chr23,chr24,chr25,chr26,chr27,chr28,chr29)
rownames(results)<-rep(c("Intercepto","Coeficiente_linear","Desvio_padrao_residual",
                           "Graus_de_liberdade","R-squared", "R-squared_ajustado",
                          "F-statistics","p-value"),29)
dim(results)
```
## [1] 232 1

```
cromossomo<-c(rep(1,8),rep(2,8),rep(3,8),rep(4,8),rep(5,8),rep(6,8),rep(7,8),rep(8,8),
               rep(9,8),rep(10,8),rep(11,8),rep(12,8),rep(13,8),rep(14,8),rep(15,8),
               rep(16,8),rep(17,8),rep(18,8),rep(19,8),rep(20,8),rep(21,8),rep(22,8),
               rep(23,8),rep(24,8),rep(25,8),rep(26,8),rep(27,8),rep(28,8),rep(29,8))
```
cromossomo

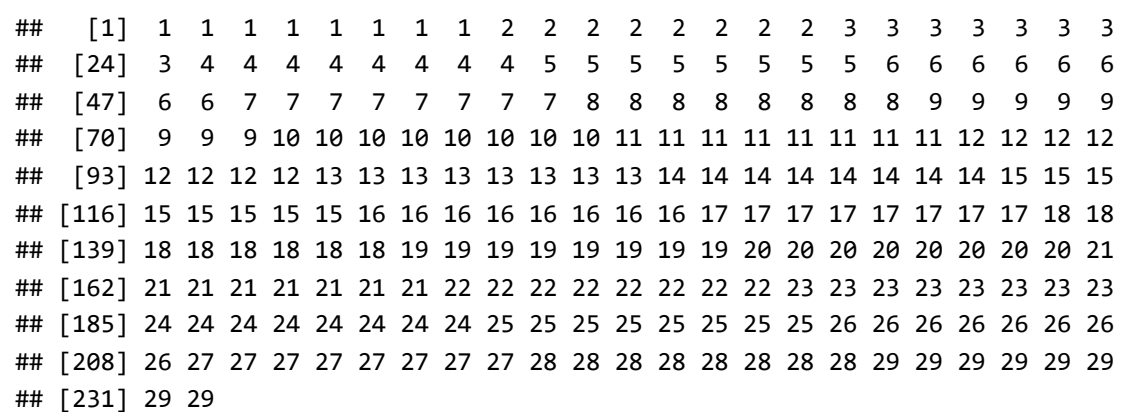

length(cromossomo)

## [1] 232

```
results<-cbind(results,cromossomo)
head(results)
```
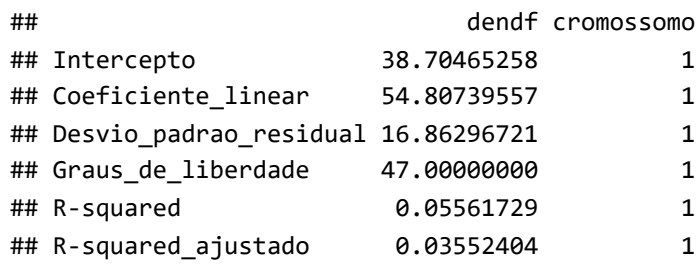

*# Salvando*

write.table(results,"resultados regressao cromossomo.txt",row.names=T,col.names=F,quote=F,sep="\t")

# 6\_ManhattanPlot\_FST.R

# **Particular**

# 2023-10-04

*######################################################################### ## #### Montando o grafico de Manhattan Plot baseado no criterio de FST #### ## #########################################################################*  $rm(list = ls())$ *# R Code to create Manhattan plots - FST* setwd("D:\\PessoalD\\Doutorado\\Cap 2 ROH\\Tutorial\\1 ROH FROH") *# Mudar o nome do arquivo abaixo se for necessario* zzz<-read.table("roh\_out\_arquivo123.fst",skip=1,h=F) head(zzz);tail(zzz) ## V1 V2 V3 V4 V5 ## 1 1 BovineHD0100046367 89725 645 -6.51297e-05 ## 2 1 BovineHD0100000035 120183 645 2.31457e-03 ## 3 1 BovineHD0100000039 146011 645 -1.09317e-03 ## 4 1 BovineHD0100000040 147231 645 -8.27694e-04 ## 5 1 BovineHD0100000042 149772 645 -8.09954e-04 ## 6 1 BovineHD0100000043 151060 645 1.74824e-02

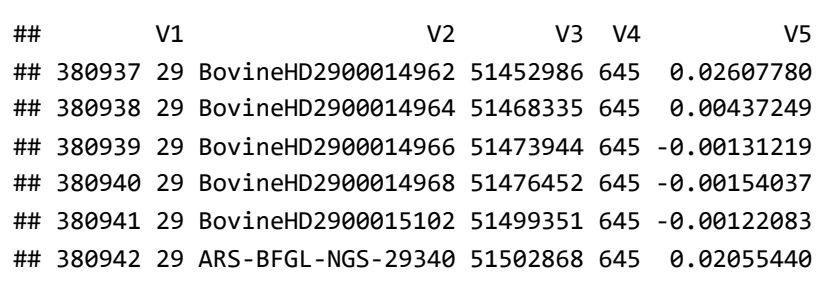

dim(zzz)

## [1] 380942 5

zzz\$V2<-seq(1,nrow(zzz)) *#Atribuindo numeros aos SNPS*

*#As estimativas de FST tem alguns valores negativos que devem ser considerados como 0 (zero)* zzz\$V5[zzz\$V5<0]<-0 head(zzz);tail(zzz)

## V1 V2 V3 V4 V5 ## 1 1 1 89725 645 0.00000000 ## 2 1 2 120183 645 0.00231457 ## 3 1 3 146011 645 0.00000000 ## 4 1 4 147231 645 0.00000000 ## 5 1 5 149772 645 0.00000000 ## 6 1 6 151060 645 0.01748240

```
## V1 V2 V3 V4 V5
## 380937 29 380937 51452986 645 0.02607780
## 380938 29 380938 51468335 645 0.00437249
## 380939 29 380939 51473944 645 0.00000000
## 380940 29 380940 51476452 645 0.00000000
## 380941 29 380941 51499351 645 0.00000000
## 380942 29 380942 51502868 645 0.02055440
```
max(zzz\$V5)

## [1] 0.167133

```
n=nrow(zzz)
x=zzz[,2] # Coluna de SNPs
y<-zzz[,5] # Estimativas de FST
chr1=zzz[,1] # Cromossomo
chr<-NULL
pos=NULL
for(i in unique(zzz$V1)){
   zz=zzz[zzz$V1==i,]
   key=as.numeric(row.names(zz))
   medio=round(nrow(zz)/2,0)
   z=key[medio]
   pos=c(pos,z)
}
chrn=unique(zzz$V1)
one = which(char1%24 == 0)two = which(char 1%24 == 1)three = which(char1%24 == 2)four = which(chr1%4 == 3)chr[one]="darkgoldenrod"
chr[two]="darkorchid"
chr[three]="blue"
chr[four]="forestgreen"
pdf(file="ManhattanPlot_FST.pdf",family="sans",height=27.8,width=50,pointsize=50,bg="white")
plot(x,y,main="Manhattan plot for the 'Phenotype'",xlab="Chromosome",ylab=expression("F"[ST]),xlim=c(1,
n),ylim=c(0,max(y)),xaxt="n",pch=20,col=chr) #yaxt="n",
abline(h=0.15,col="red") # Linha de threshold
axis(1,at=pos,labels=chrn) #,cex.axis=1.5
dev.off()
```
## png ## 2

*#### Verificando SNPs acima de 0,15 ou 0,25 (valor de FST)* max(zzz\$V5)

## [1] 0.167133

```
novo=zzz[zzz$V5>0.15,]
dim(novo)
```
## [1] 11 5

novo

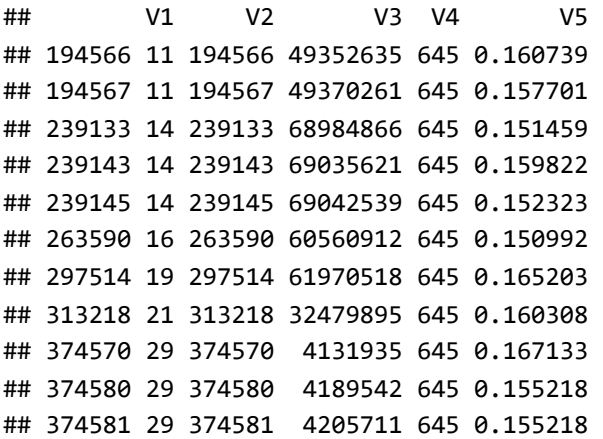

```
assinaturas<-as.data.frame(table(novo$V1))
write.table(assinaturas, "Assinaturas_de_selecao.txt",quote=F,row.names=F,col.names=T)
```